## **HOW TO process a Month End/Year End Closing Journal (ME15/ME16) FGAJVCD**

## **Step-by-Step Instructions**

**Creating a month end/year end journal adjustment**

 $FGAVCD$  Go **Next Document Number** 

**3. Next Block on the Ctrl-Page Down Transaction Date** 

Document Total

IMPORTANT: If you are posted the transaction after April 30th, you must backdate the transaction after April 30<br>In the transaction after April 30th, you must backdate the transaction after April 30th, you must be abreved t

**Document Text Options 7. Next Block on the Ctrl-Page Down** 

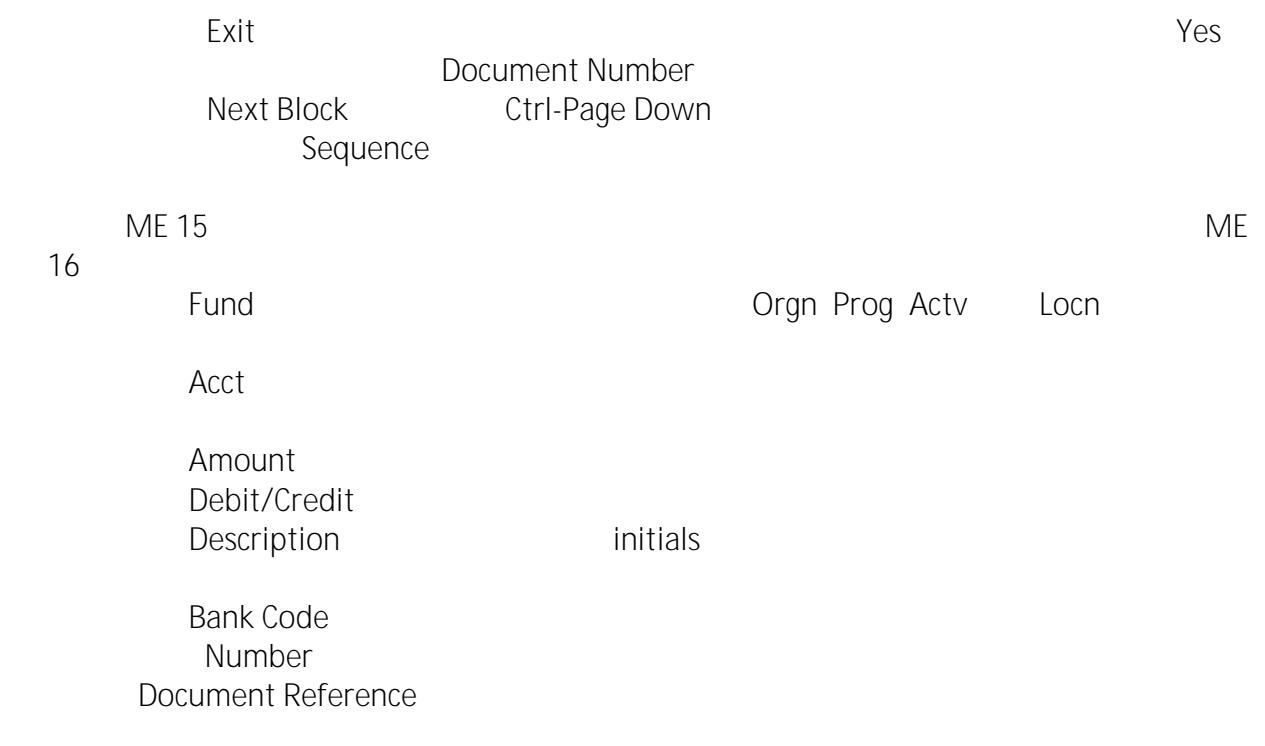

**HOW**